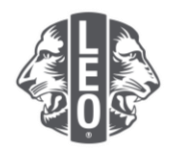

# **Updating Leo club information:**

## Adding new members, assigning club officers and changing club types

This document was designed to offer Leo officers a step-by-step walkthrough guiding them through the process of updating their club information, adding new members and assigning officers. At the bottom of this document are additional tips for added success.

### **Steps to assign club officers**

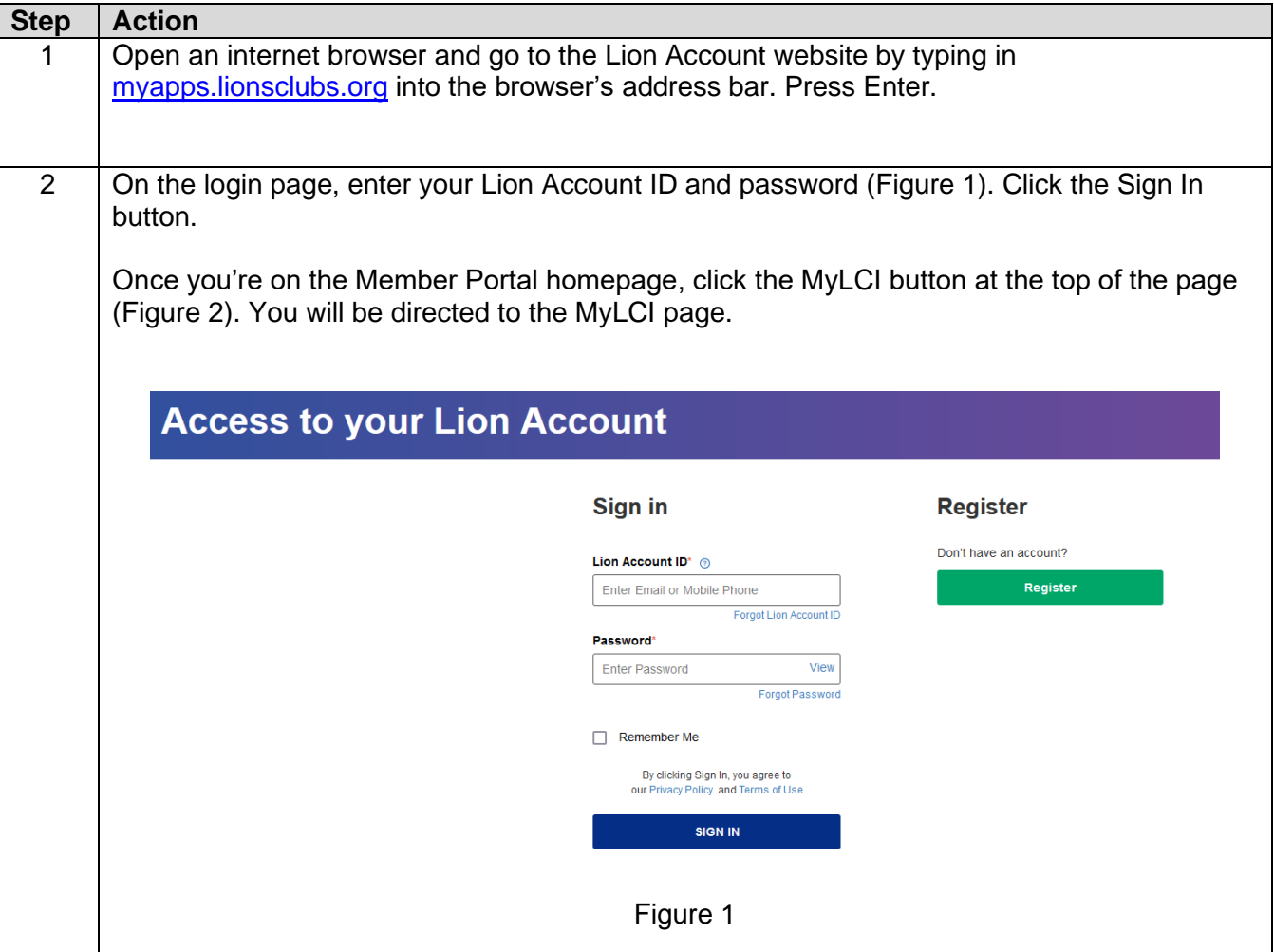

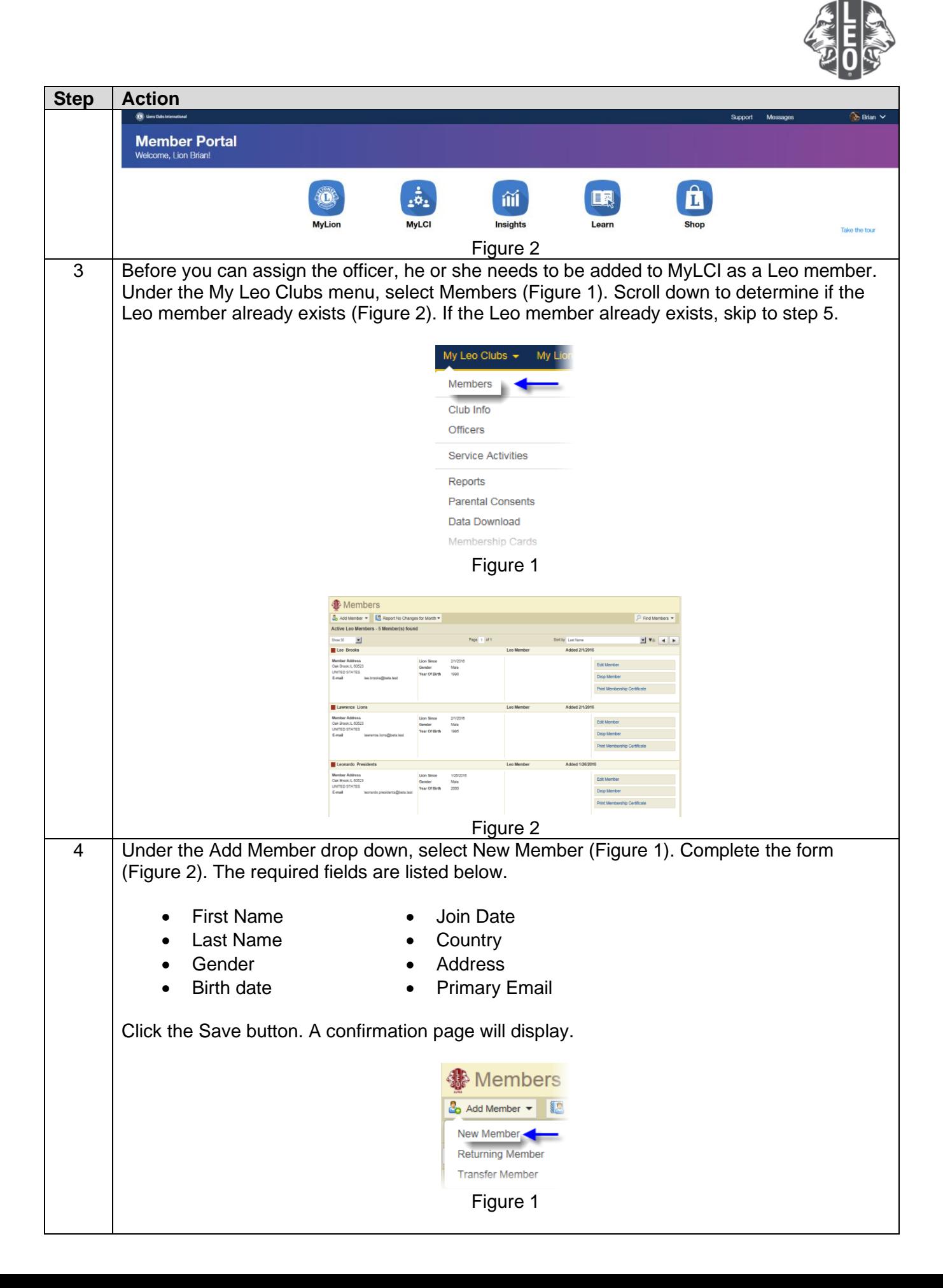

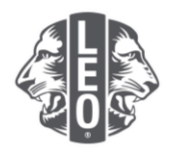

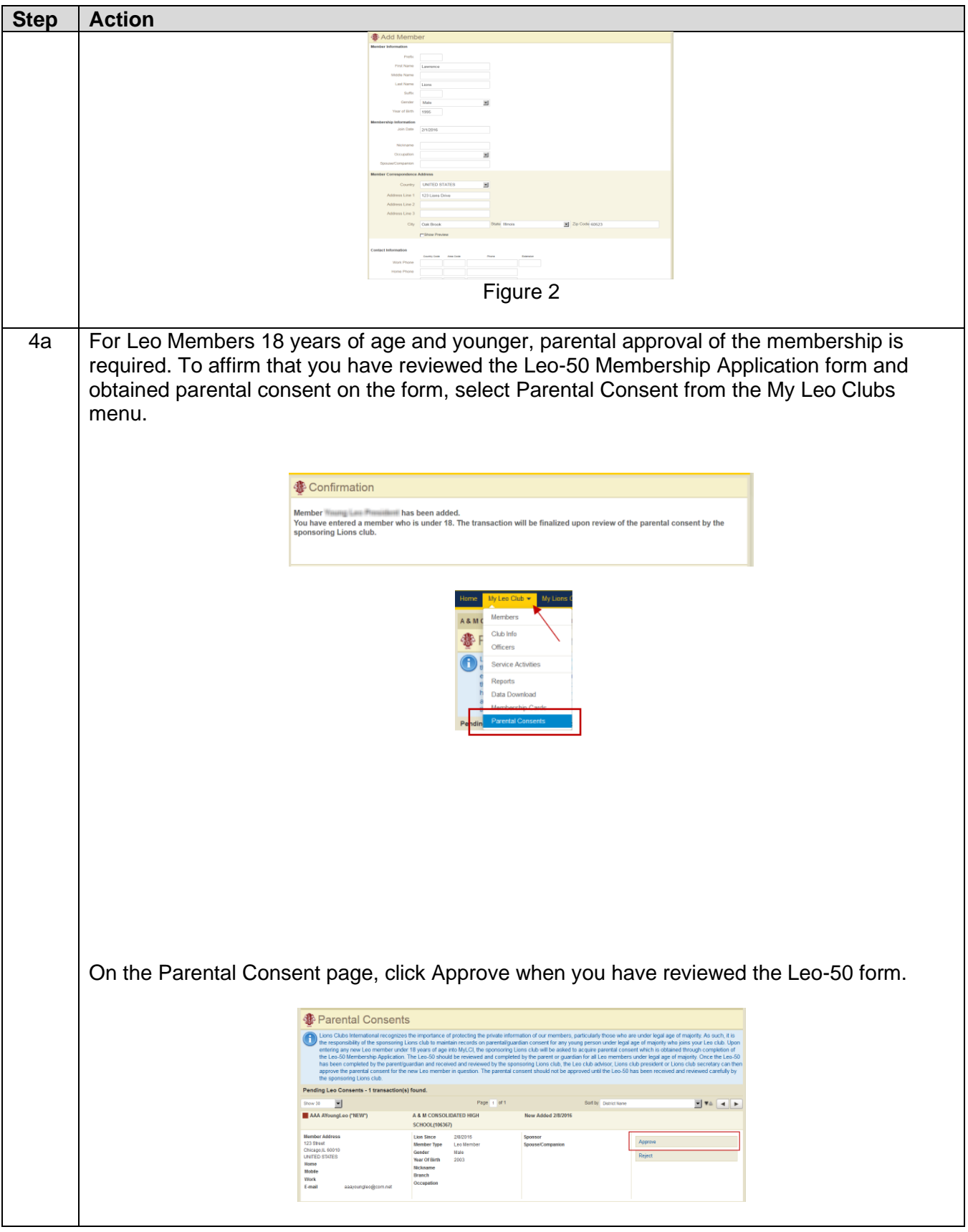

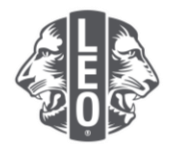

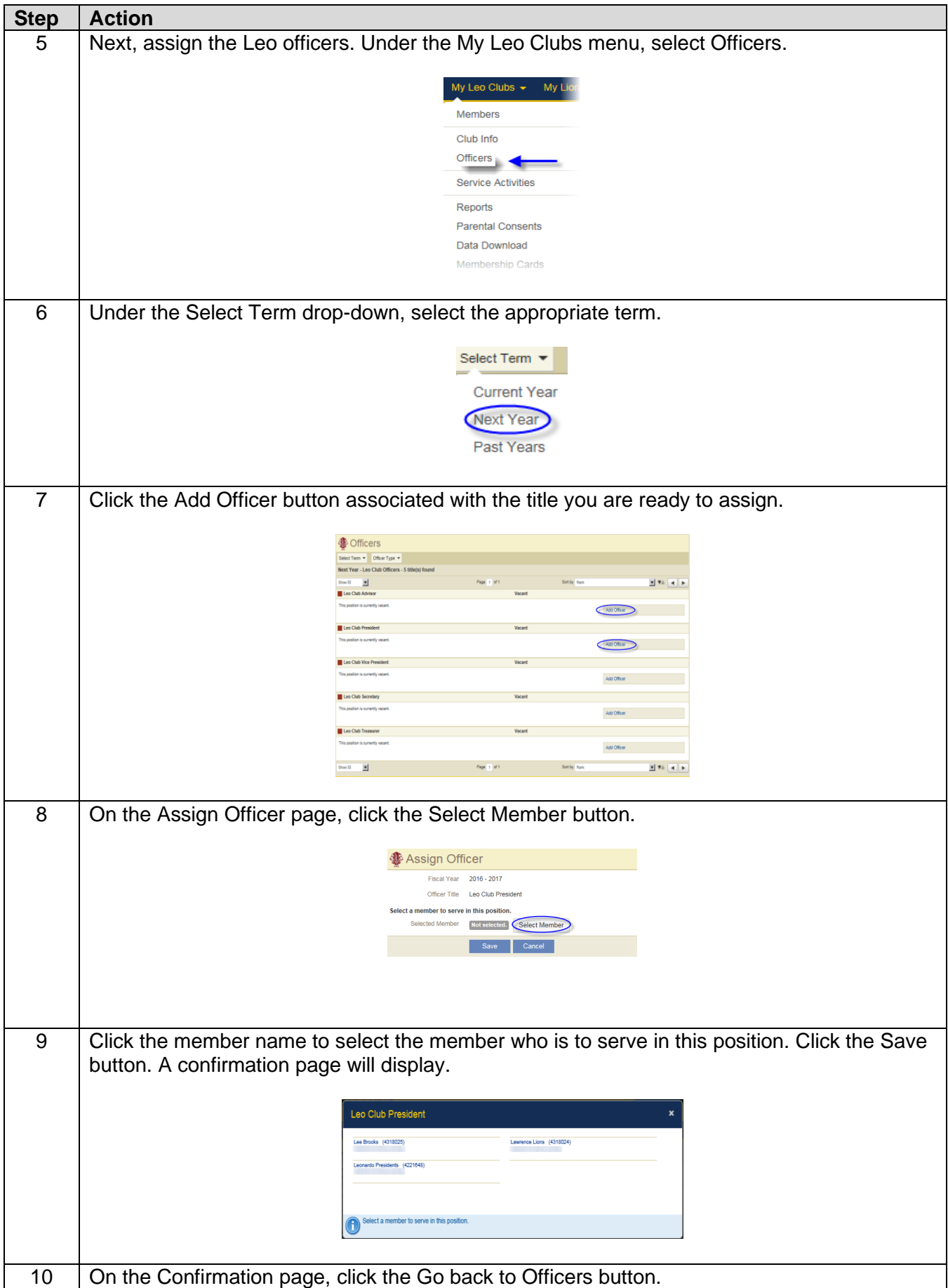

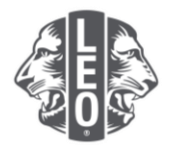

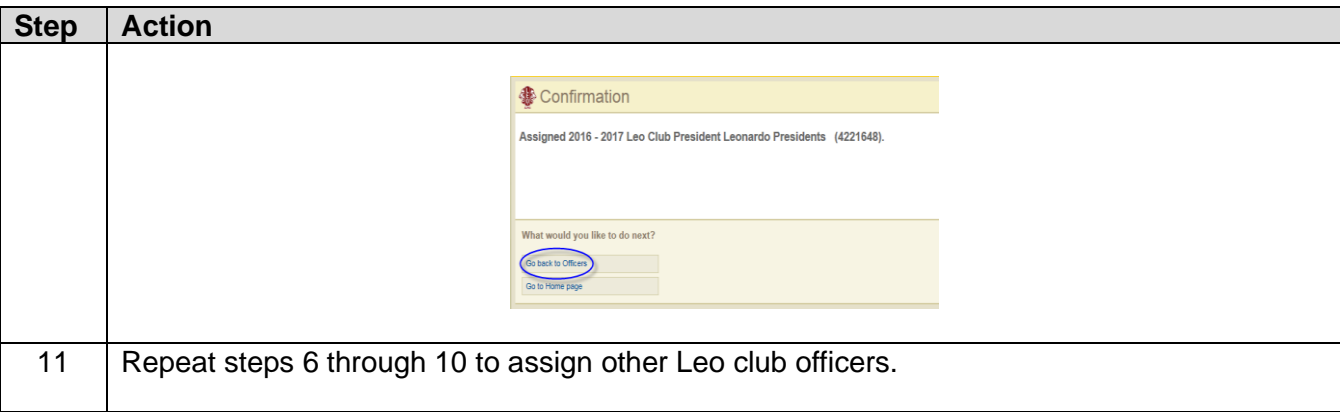

### **Steps to change Leo club track or type**

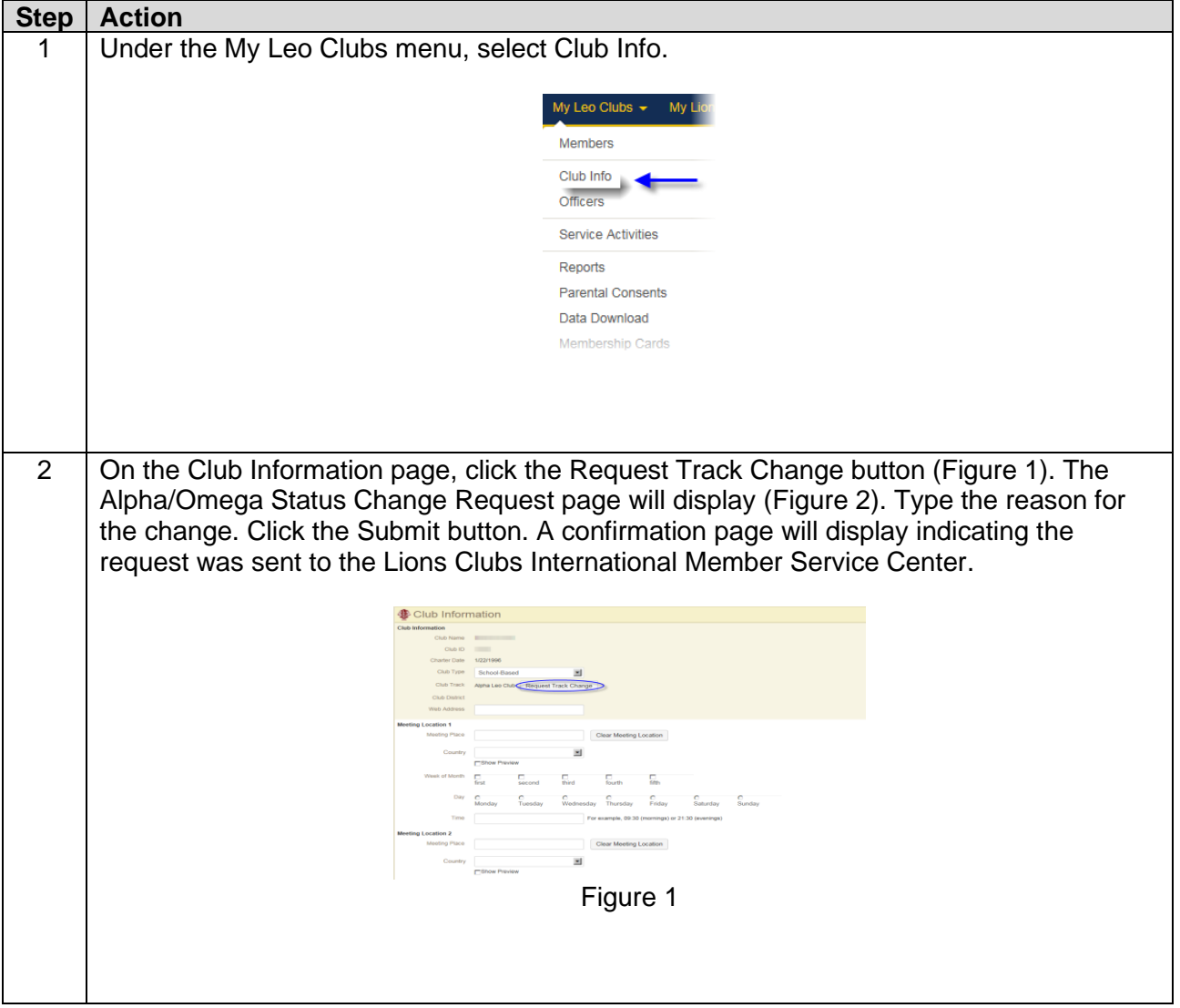

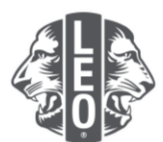

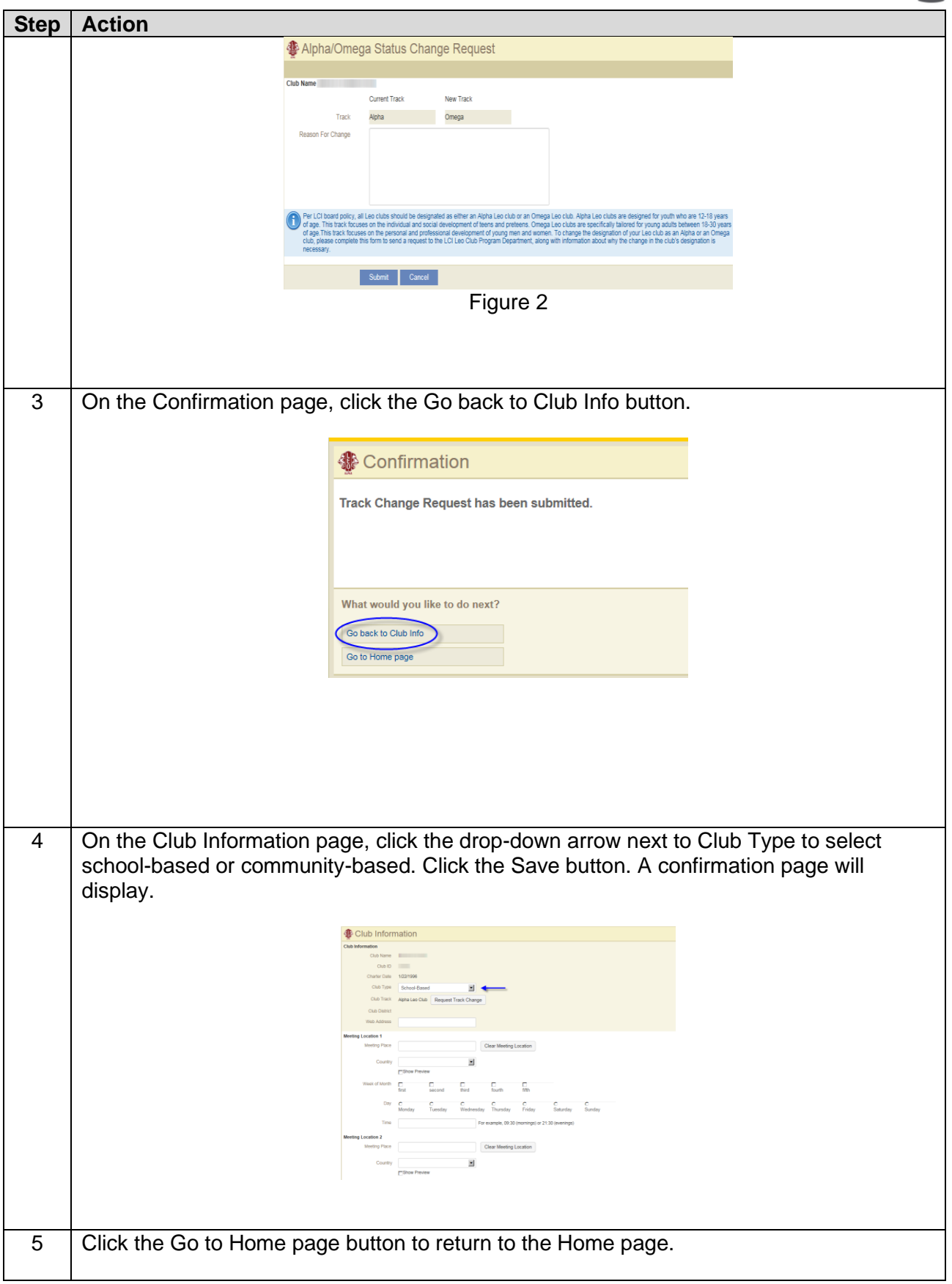

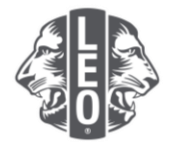

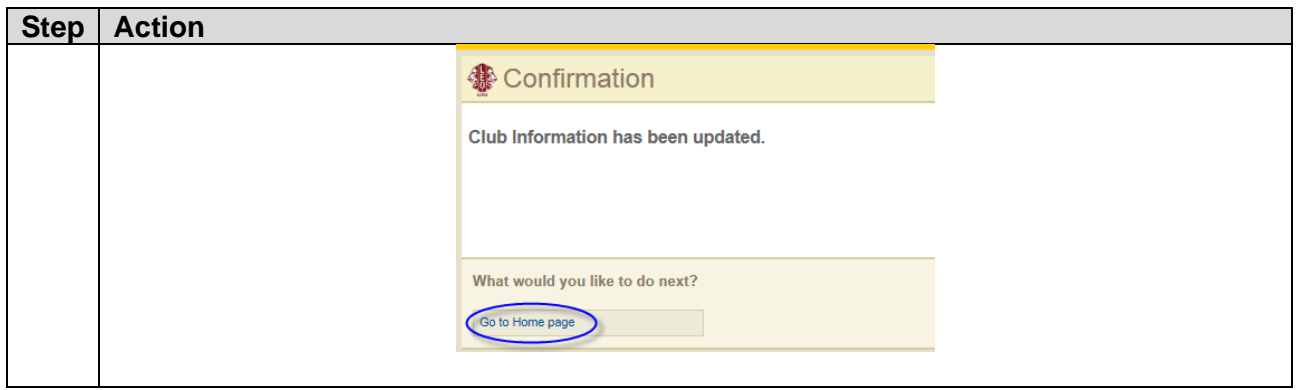

#### **Pro tips:**

- 1. Club officers and Leo club advisors can be added before their term begins. As a result, they will be able to access MyLCI as soon as their term starts.
- 2. Ensure that all officers and Leo club advisors have their own unique email address reported to Lions International so that they receive relevant information about the Leo Club Program.
- 3. On the Leo Club Officers page, verify the Leo club advisor's contact information is correct. To change the advisor's information, go to the Lions Club Members page.

If you have questions or would like to request more information, please email us at [memberservicecenter@lionsclubs.org.](mailto:memberservicecenter@lionsclubs.org)